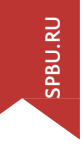

## **ЭЛЕКТРОННЫЕ** РЕСУРСЫ ДЛЯ **ПЕРВОКУРСНИКО**

## География

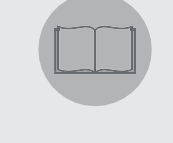

санкт-петербургский государственный университет НАУЧНАЯ БИБЛИОТЕКА ИМ. М. ГОРЬКОГО 司日子 Преподавателям Исследователям Авторам Вломошь Обиблиотеке - Для лиц с ОВЗ Студентам **ПЕРВОКУРСНИКАМ** Начало поиска Каталог библиотеки Базы данных Начало поиска Поиск по электронным источникам Поиск О Ключевое слово ● Название ● Автор Поиск книг / журналов Новости & События Часто используемое Каталог библиотеки Первокурсникам СПбГУ Базы ланных А-Z Поиск книг, журналов, газет & т.д. Поиск и просмотр электронных ресурсов. 11 августа 2020

Электронные журналы и книги А-Z Поиск и просмотр электронных журналов и книг.

Где я могу это взять? Используйте этот инструмент для поиска статьи, если Вам известны полные библиографические данные (из сноски, библиографии, или другого источника).

Репозиторий СПбГУ Электронный научный архив открытого доступа Санкт-Петербургского государственного университета

фровые коллекции

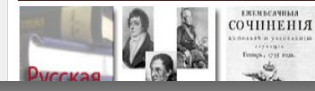

Генеральный алфавитный каталог (русская часть) сканированная версия карточного каталога.

Каталоги библиотек

Временный режим обслуживания читателей по предварительной записи 28 июля 2020

Как сдать книги в библиотеку 6 июля 2020

Изменения на главной странице Научной библиотеки 14 февраля 2020

Российский портал препринтов по теме Covid-19 26 цюля 2020

О компенсации расходов на публикацию научной статьи 15 июля 2020

### август 2020

### ПОИСК ПЕЧАТНЫХ ИЗДАНИЙ

**Поиск печатных источников, находящихся в фондах Научной библиотеки СПбГУ**

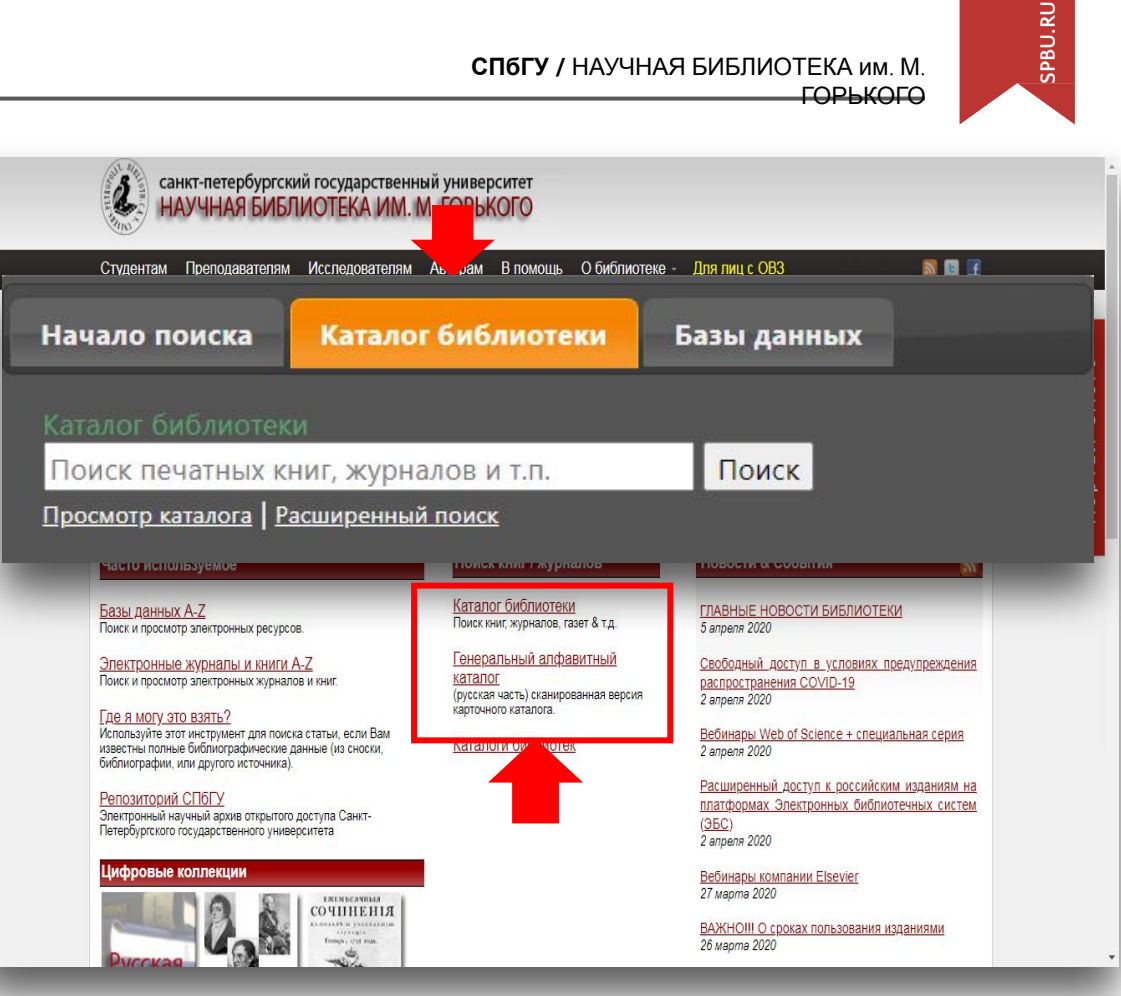

### ДОСТУП К ЭЛЕКТРОННЫМ РЕСУРСАМ

### **Доступ возможен из любого места в любое время**

**http://www.library.spbu.ru/blog/ ?p=8320**

Реализован для всех пользователей СПбГУ (вход по данным единой учетной записи) **https://it.spbu.ru/services/dostup -i-edinaya-uchetnaya-zapis.html**

Единый логин и пароль для всех ресурсов

![](_page_2_Picture_5.jpeg)

![](_page_2_Picture_6.jpeg)

### ЕДИНОЕ ОКНО ДЛЯ НАЧАЛА ПОИСКА

**Интегрированный поиск по подписным и открытым электронным ресурсам**

![](_page_3_Figure_2.jpeg)

### ЭЛЕКТРОННЫЕ УЧЕБНИКИ

Поиск учебников на русском языке

Перечень платформ, находящихся в доступе СПбГУ, на которых представлено более 30 тыс. российских учебников по всем отраслям знаний: **http://cufts.library.spbu.ru/C RDB/SPBGU/browse?resourc e\_type=8**

![](_page_4_Picture_4.jpeg)

#### **Айбукс**

ЭБС "Айбукс" содержит электронные учебники и учебные пособия российских издательств по различным отраслям знаний (включая социальные и гуманитарные, а также естественно-научные и точные дисциплины)

![](_page_4_Picture_137.jpeg)

Ресурс содержит электронные версии книг (включая учебники) и журналы по различным отраслям знаний.

#### Вход на ресурс

#### ЭБС издательства Юрайт

«ЭБС ЮРАЙТ» содержит более 5000 российских изданий, включая учебникии учебные пособия по всем отраслям знаний.

#### Вход на ресурс

# **SPBU.RU**

ПОИСК

**СПбГУ /** НАУЧНАЯ БИБЛИОТЕКА им. М.

![](_page_5_Picture_65.jpeg)

### ПОИСК УЧЕБНИКОВ

Пример поиска через закладку «Начало поиска»

В поисковую строку (при выборе опции «ключевое слово») можно вводить название учебника, фамилию автора, ключевое слово и др.

Поиск можно осуществлять на русском и английском языке.

![](_page_6_Picture_4.jpeg)

![](_page_6_Picture_6.jpeg)

ГОРЬКОГО

### ПОИСК РЕСУРСОВ

![](_page_7_Picture_2.jpeg)

### **Перечень электронных ресурсов, находящихся в доступе СПбГУ: http://cufts.library.spbu.ru/ CRDB/SPBGU/**

![](_page_7_Picture_4.jpeg)

### РЕСУРСЫ ПО ИСКУССТВУ

ГОРЬКОГО

![](_page_8_Picture_2.jpeg)

Перечень ресурсов по географии, геоэкологии, почвоведению на сайте НБ СПбГУ: http://cufts.library.spbu.ru/C RDB/SPBGU/browse?subject  $=23$ 

Если у вас возникли вопросы, пожалуйста, обращайтесь по адресу o.klenova@spbu.ru

![](_page_8_Figure_5.jpeg)

## **IFAN**

LIBRARY

![](_page_9_Picture_2.jpeg)

Установите расширение Lean Library в браузере вашего компьютера и ваш ДОСТУП К ПОДПИСНЫМ ресурсам станет удобнее

Подробная информация представлена по ссылке: http://www.library.spbu.ru/b  $log$ /?p=8023

Легкий доступ ко всем электронным ресурсам в доступе СПбГУ с использованием Lean Library

1 ноября 2019

Для СПбГУ открыт лицензионный доступ к расширению Lean Library, которое мы ранее тестировали.

![](_page_9_Picture_8.jpeg)

Lean Library делает вашу работу с электронными ресурсами более простой и удобной и включает следующие возможности:

- 1. заход на любой ресурс, находящийся в репертуаре подписки СПбГУ, по прямой ссылке из любой точки мира в любое удобное время:
- 2. переход к полному тексту необходимой вам статьи или книги, недоступной в найденном вами ресурсе, но доступной в другой ресурсе, находящемся в доступе СПбГУ;
- 3. получение советов и подсказок от библиотеки.

#### Краткая иллюстрация работы Lean Library.

Расширение Lean Library необходимо самостоятельно установить на компьютер, на котором вы работаете (это займет не более 1 минуты):

- 1. для установки необходимо зайти на страницу по ссылке https://www.leanlibrary.com/download/ Система автоматически распознает, какой браузер вы используете. Просто нажмите кнопку загрузки, и всплывающее окно предложит вам добавить расширение. ЗДЕСЬ находится иллюстрация установки расширения для браузера Mozilla Firefox.
- 2. расширение необходимо по отдельности установить для каждого вида браузера, которые вы используете на своем персональном компьютере.
- 3, ввод логина и пароля единой учетной записи пользователя СПбГУ осуществляется однократно. далее вход в любой ресурс, находящийся в лицензионном доступе СПбГУ, будет происходить без

### САМОЕ ВАЖНОЕ

### Сайт библиотеки: **www.library.spbu.ru**

Раздел для первокурсников: **http://www.library.spbu.ru/blog/?p=8816**

### Вопросы по адресу: **o.klenova@spbu.ru**

![](_page_10_Picture_4.jpeg)